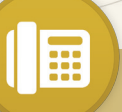

# Voicemail Setup & Use

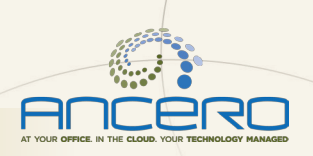

# Voicemail Setup and Use

UTILITY VOIP

To initially set up your voicemail, press the "Message" key on your phone (if present), followed by the "Connect" soft key or dial "\*97" + "Dial" or "Send" then enter your password (default is 1 + your extension number). Once logged in for the first time, Press "0" for "Mailbox Options" to get started. Please minimally record your "Unavailable Greeting" (option 1) and your "Name" (option 3). Please also be sure to change the password during this initial setup.

*Note: You may also access your voicemail from any internal phone by dialing \*98 + "Dial" or "Send"*

## CHECKING YOUR VOICEMAIL

- 1. Press the "Message" button, followed by the "Connect" soft key or dial "\*97" + "Dial" or "Send"
- 2. Enter your password + "#"
- 3. Follow the prompts below

## MENU OPTIONS

#### Press 1 to listen to messages

- $*$  = Rewind
- # = Fast Forward
- Press 2 to change folders

#### Press 3 for advanced options

Press 1 to leave a message for another user Press \* to return to the main menu

# Press 0 for mailbox options

- Press 1 to record an unavailable greeting
- Press 2 to record a busy greeting
- Press 3 to record name
- Press 4 to manage your temporary greeting
- Press 5 to change password
- Press \* to return to main menu

# MESSAGE OPTIONS

### Press 3 for advanced options

Press 1 to send reply Press 3 to hear envelope (date/time, phone number of caller ) Press \* to return to main menu Press 5 to repeat current message Press 7 to delete Press 8 to forward to another user Press 9 to save to folder Press 0 for new Press 1 for old Press 2 for work Press 3 for family Press 4 for friends Press # to return to cancel

**OUR TECHNOLOGY PARTNER** 

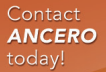

PHONE<br>856.210.5800

WEBSITE<br>WWW.ANCERO.COM

**INFO@ANCERO.COM** 

UTILITY VOIP

E

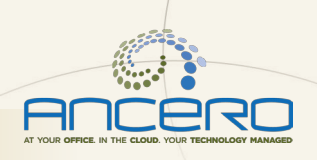

# Quick Feature Guide

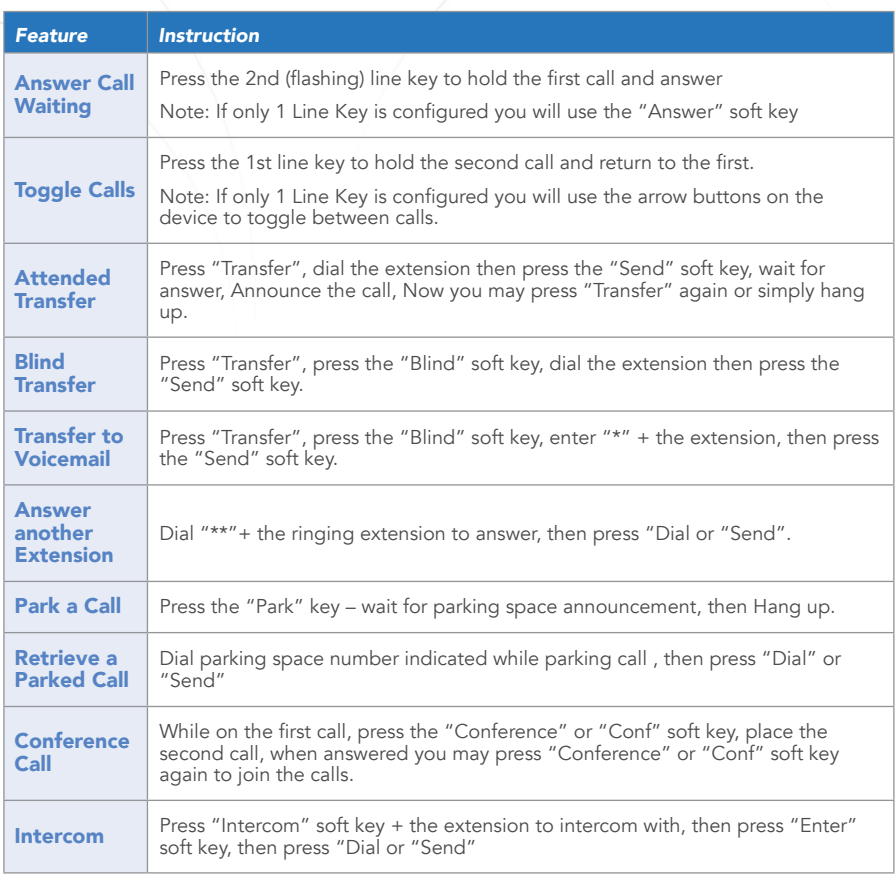

Visit the VoIP Training Center webpage: http://www.ancero.com/services/voip-training-center For Technical Support: 856.210.5800 option 1

**INFO@ANCERO.COM** 

Contact **ANCERO** today!

WEBSITE<br>WWW.ANCERO.COM

 $\Box$ ICER YOUR TECHNOLOGY PARTNER